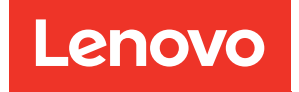

# Lenovo XClarity Essentials OneCLI User Guide for ThinkServer

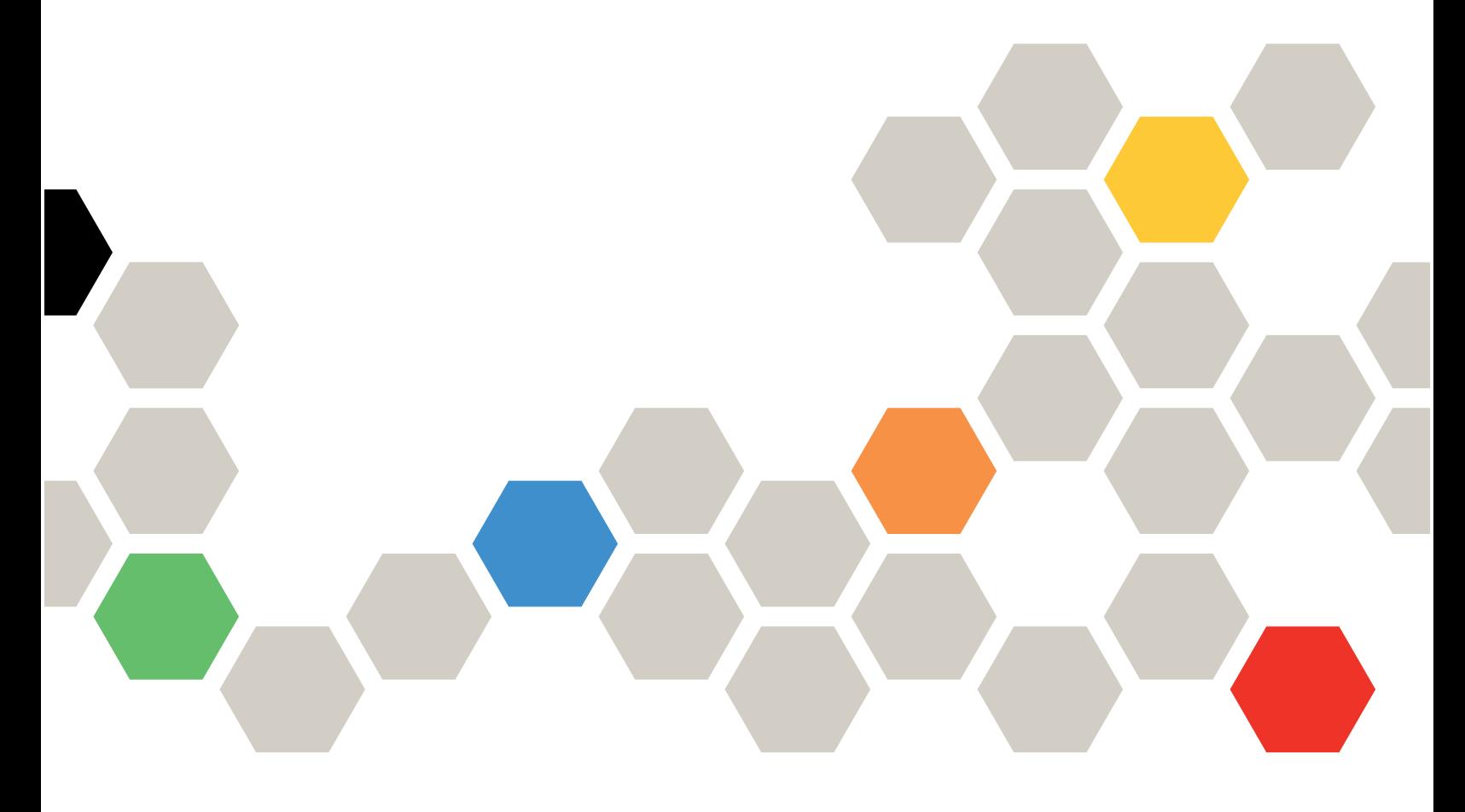

Version 4.4.0

#### Note

Before using this information and the product it supports, read the information in [Appendix B "Notices" on](#page-30-0) [page 23](#page-30-0).

Thirtieth Edition (February 2024)

© Copyright Lenovo 2015, 2024.

LIMITED AND RESTRICTED RIGHTS NOTICE: If data or software is delivered pursuant to a General Services Administration (GSA) contract, use, reproduction, or disclosure is subject to restrictions set forth in Contract No. GS-35F-05925.

# <span id="page-2-0"></span>**Contents**

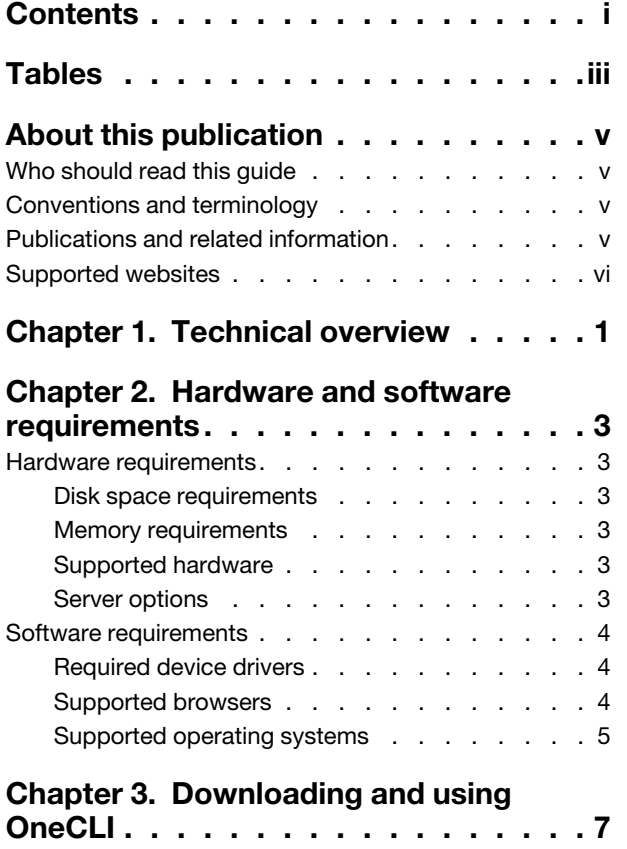

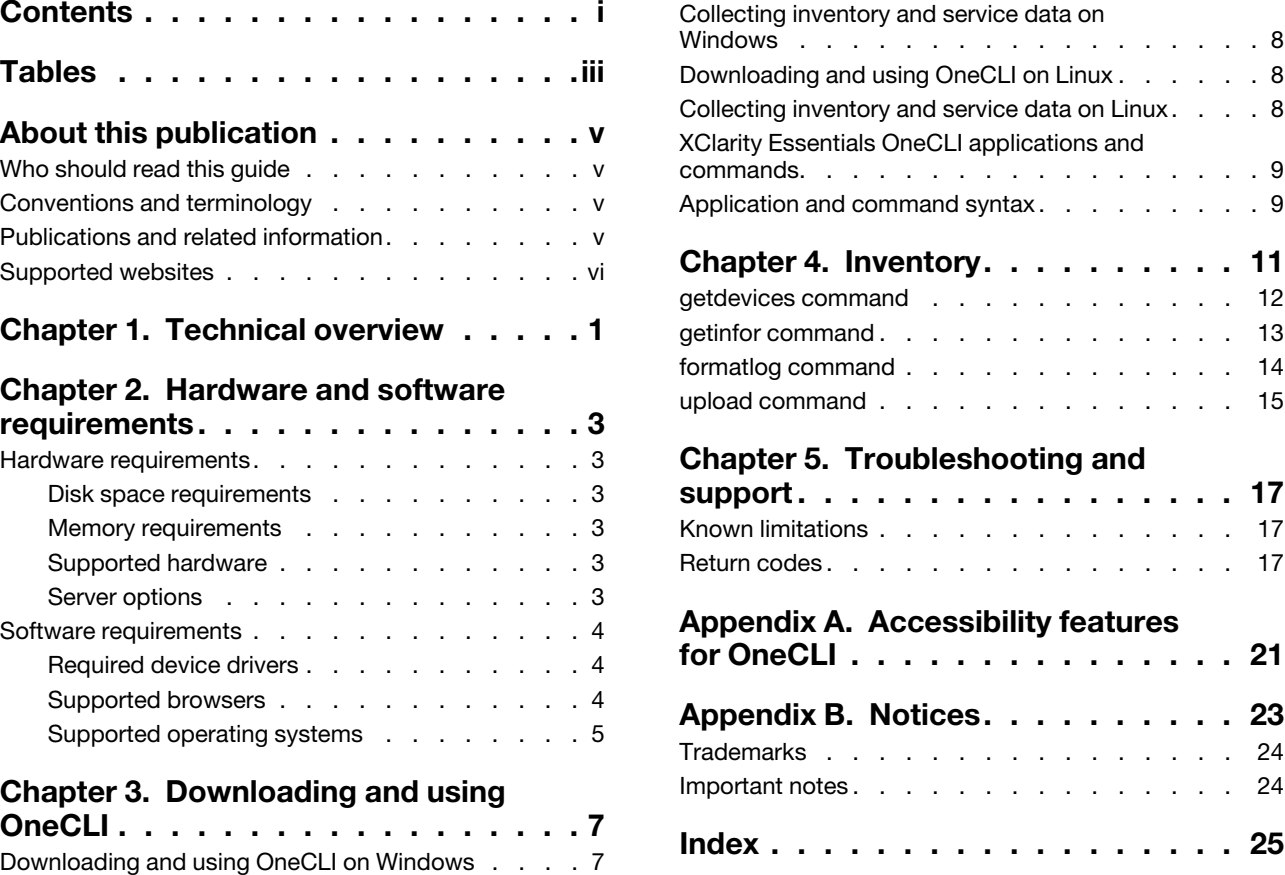

# <span id="page-4-0"></span>Tables

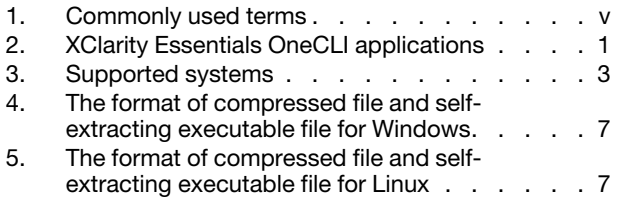

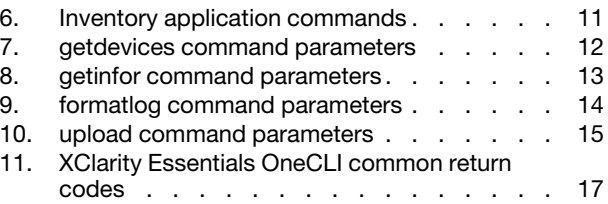

# <span id="page-6-0"></span>About this publication

Lenovo XClarity Essentials OneCLI (OneCLI) is a collection of command-line applications that facilitate Lenovo server management by providing functions, such as system configuration, system inventory, firmware, and device driver updates. This guide provides information about how to download and use OneCLI.

## <span id="page-6-1"></span>Who should read this guide

This guide is for system administrators or other individuals responsible for system administration who are familiar with firmware and device driver maintenance.

## <span id="page-6-2"></span>Conventions and terminology

Paragraphs that start with a Note, Important, or Attention in bold have specific meanings to highlight key information:

Note: These notices provide important tips, guidance, or advice.

Important: These notices provide information or advice that might help you avoid inconvenient or difficult situations.

Attention: These notices indicate possible damage to programs, devices, or data. An attention notice appears before the instruction or situation in which damage can occur.

The following table provides a description of commonly used terms in the *Lenovo XClarity Essentials OneCLI Users Guide for ThinkServer*.

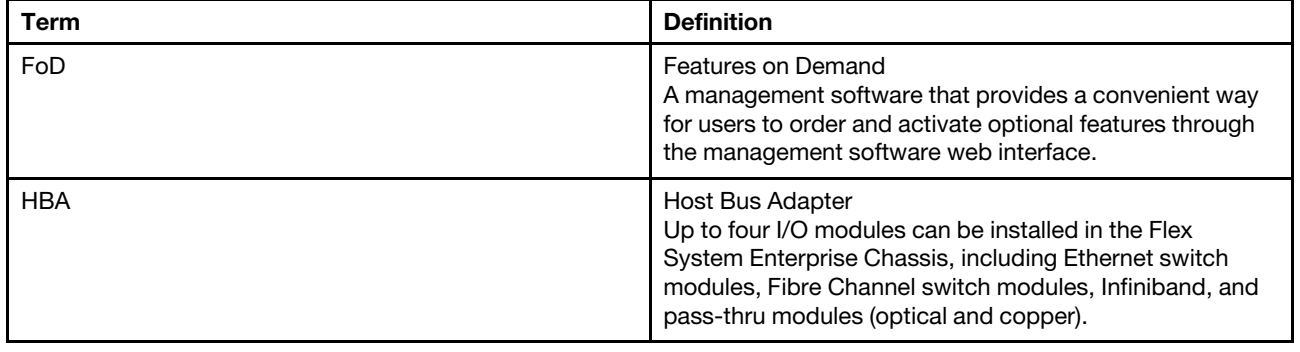

<span id="page-6-4"></span>*Table 1. Commonly used terms*

## <span id="page-6-3"></span>Publications and related information

#### Online help document and topic collections

For information about the System x and BladeCenter tools, go to the XClarity Essentials online help site <http://sysmgt.lenovofiles.com/help/index.jsp>

### **Publications**

For the latest version of the *Lenovo XClarity Essentials OneCLI Users Guide*, go to: [Lenovo XClarity Essentials OneCLI Web site](https://datacentersupport.lenovo.com/us/en/documents/lnvo-tcli)

## <span id="page-7-0"></span>Supported websites

<span id="page-7-1"></span>This section provides support web resources.

• [Lenovo XClarity Essentials OneCLI Web site](https://datacentersupport.lenovo.com/us/en/documents/lnvo-tcli)

Use this Web site to download the Lenovo XClarity Essentials OneCLI tool and documentation.

• [Lenovo XClarity Essentials website](https://datacentersupport.lenovo.com/us/en/documents/LNVO-CENTER)

Use this Web site to download tools that support Lenovo branded systems. XClarity Essentials products are also available for download to support IBM branded systems.

• [Lenovo Flex System support products and services](https://www.lenovo.com/us/en/data-center/servers/flex-blade-servers/c/blades-flex)

Use this Web page to obtain information about Flex System products.

• [System x Support website](https://www.lenovo.com/us/en/data-center/)

Use this Web site to obtain information about online product information for servers, storage, and networking products.

• [Lenovo ServerProven](https://static.lenovo.com/us/en/serverproven/index.shtml)

Use this Web site to obtain information about the hardware compatibility of ThinkSystem, Flex, System x systems and BladeCenter with applications and middleware.

• [Lenovo Service and Support](https://datacentersupport.lenovo.com/us/en/)

Use this Web site to obtain service and support information for Lenovo products.

• [Features on Demand on LenovoPress](http://lenovopress.com/redp4895-using-system-x-features-on-demand)

Use this Web site to download the *Using Lenovo System x Features on Demand* publication.

# <span id="page-8-0"></span>Chapter 1. Technical overview

Lenovo XClarity Essentials OneCLI (hereinafter referred to as OneCLI) for ThinkServer systems is a collection of server management tools that utilize a command-line interface program to manage firmware, hardware, and operating systems using the applications listed in the table below. XClarity Essentials OneCLI is comprised of individual ToolsCenter application modules that are easily updated.

<span id="page-8-2"></span>The following table lists the XClarity Essentials OneCLI applications.

<span id="page-8-1"></span>*Table 2. XClarity Essentials OneCLI applications*

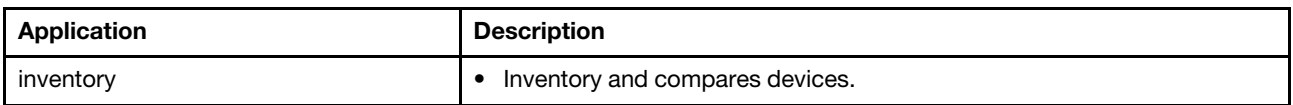

To get started using Lenovo XClarity Essentials OneCLI, see [Chapter 3 "Downloading and using OneCLI" on](#page-14-0)  [page 7](#page-14-0).

# <span id="page-10-0"></span>Chapter 2. Hardware and software requirements

Lenovo XClarity Essentials OneCLI has specific hardware and operating system requirements. Before you begin using XClarity Essentials OneCLI, review the topics in this section.

## <span id="page-10-1"></span>Hardware requirements

XClarity Essentials OneCLI supports ThinkServer systems. To successfully run XClarity Essentials OneCLI, the system on which you install XClarity Essentials OneCLI must meet certain hardware requirements.

## <span id="page-10-8"></span><span id="page-10-2"></span>Disk space requirements

To install XClarity Essentials OneCLI, the system must have a minimum of 300 MB of disk space.

## <span id="page-10-3"></span>Memory requirements

It is recommended that XClarity Essentials OneCLI run on a system with a minimum of 2 GB of physical memory.

### <span id="page-10-4"></span>Supported hardware

Use this information to identify systems that are supported by XClarity Essentials OneCLI.

### Supported Intel and AMD processor-based systems

XClarity Essentials OneCLI supports the following Intel and AMD processor-based systems:

#### <span id="page-10-6"></span>*Table 3. Supported systems*

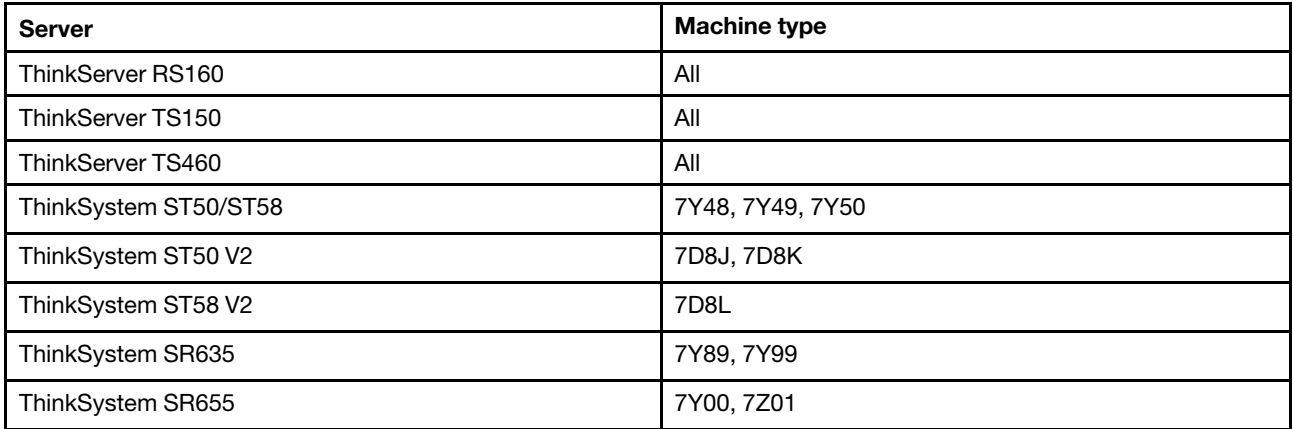

## <span id="page-10-5"></span>Server options

<span id="page-10-7"></span>XClarity Essentials OneCLI supports the following third-party vendors:

- Broadcom
- Intel
- **Marvell**
- Mellanox

## <span id="page-11-0"></span>Software requirements

<span id="page-11-3"></span>The information in this section describes the required software for XClarity Essentials OneCLI.

To run XClarity Essentials OneCLI, you must have administrator or root-equivalent operating system privileges.

## <span id="page-11-1"></span>Required device drivers

It is recommended to have the appropriate service processor device drivers installed and running before running OneCLI. It provides access to additional problem determination information, including the hardware event logs.

The following list provides necessary device drivers and utilities when running OneCLI to collect system information.

- To collect SCSI and USB device information (including diagnostics), the sg driver must be loaded. Run lsmod and verify that the sg driver is loaded before running OneCLI. If it is not loaded, run modprobe sg.
- To collect Emulex HBA information from a system with Linux host OS, the emulex driver and utility (corekit) must be installed. Run lsmod and verify that lpfc and lpfcdfc are loaded before running OneCLI.
- To collect Service Processor logs, configuration, and environmental data, the appropriate Service Processor driver must be installed. These drivers are available to download from: [http://www.lenovo.com/](http://www.lenovo.com/support)  [support](http://www.lenovo.com/support).
- To update firmware using OneCLI on 64-bit Linux operating systems, the 32-bit compatibility library, compat-libstdc++, must be installed. Users can use the following command to determine if this library is installed: rpm -qa | grep compat-libstdc++-296.
- To collect Emulex FC HBA data, the Emulex utility (HBAcmd) must be installed.
- To transfer data collections to the support site using SFTP (by default) or FTP, libcurl must be installed.

## <span id="page-11-2"></span>Supported browsers

To view the information collected by OneCLI, you are recommended to use one of the following Web browsers:

- Internet Explorer
- Chrome
- Firefox

## <span id="page-12-0"></span>Supported operating systems

<span id="page-12-2"></span>Use the information in this section to identify operating systems supported by OneCLI.

#### Notes:

- OneCLI only supports the operating system in English. If you are using the operating system in other languages, the unreadable information will appear in the log.
- For more information about the operating system compatibility of Lenovo servers, go to https:// [lenovopress.com/osig](https://lenovopress.com/osig).

### Windows

<span id="page-12-3"></span>OneCLI supports the following Windows operating systems.

### Microsoft Windows Pro for Workstations (only on SR655)

- Microsoft Windows 11 Pro, version 21H2
- Microsoft Windows 10 Pro, version 21H2

#### Microsoft Windows Server 2022 Editions

• Microsoft Windows Server 2022 (x64)

#### Microsoft Windows Server 2019 Editions

• Microsoft Windows Server 2019 (x64)

#### Microsoft Windows Server 2016 Editions

- Microsoft Windows Server 2016 (x64)
- Microsoft Windows Server, version 1709 (x64)
- Microsoft Windows Server, version 1803 (x64)

### Microsoft Windows Server 2012 Editions

- Microsoft Windows Server 2012 (x64)
- Microsoft Windows Server 2012 R2 (x64)

### Linux

<span id="page-12-1"></span>OneCLI supports the following Linux operating systems.

#### Red Hat

- Red Hat Enterprise Linux 9 Server (x64) Editions (up to U1)
- Red Hat Enterprise Linux 8 Server (x64) Editions (up to U7)
- Red Hat Enterprise Linux 7 Server (x64) Editions (up to U9)

#### **SUSE**

- SUSE Linux Enterprise Server 15 (x64) (up to SP4)
- SUSE Linux Enterprise Server 12 (x64) (up to SP5)

# <span id="page-14-0"></span>Chapter 3. Downloading and using OneCLI

The topics in this section describe how to download and use OneCLI. OneCLI is packaged as the compressed file (zip file for Windows and tgz file for Linux), which can be used by being decompressed, be removed by being deleted, and be upgraded by being replaced with the new files.

From V2.5.0, OneCLI supports to collect the inventory and service data by double-clicking the self-extracting executable file. This executable file automatically runs the OneCLI command to collect inventory and service data. After this procedure is completed, it automatically cleans up the files while leaving the execution result and output log at the default designated directory.

The extracted executable file has the same content as the compressed file. However, self-extracting and cleaning up at every invocation might bring system overload, so it is not recommended to use this feature at regular basis. This feature is suitable for the scenario that users have limited time to learn about the OneCLI parameters or hurry to troubleshoot a failing system.

Lenovo recommends the compressed file for regular usage. Considering the security, it is also recommended to decompress the files to a directory only accessible to administrative users.

The following tables show the formats of the compressed file and the self-extracting executable file for Windows and Linux:

<span id="page-14-2"></span>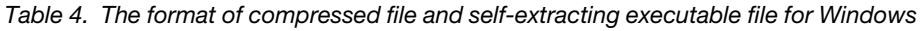

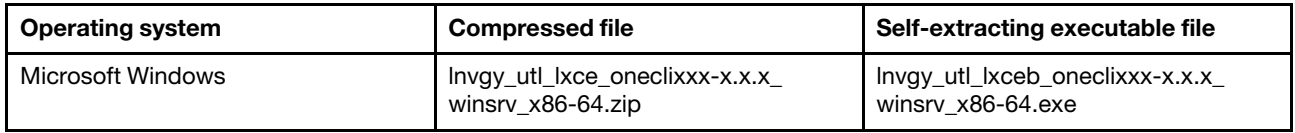

<span id="page-14-3"></span>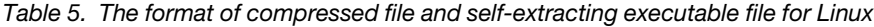

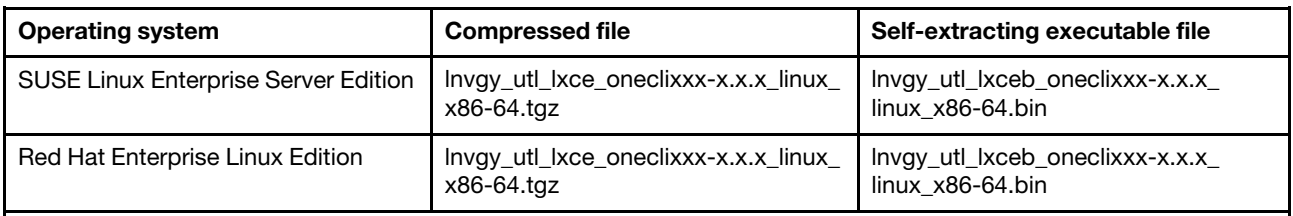

Notes:

- From V2.6.0, OneCLI provides the RPM package for Red Hat Enterprise Linux 6 and its later versions. By default, OneCLI RPM is installed in /opt/lenovo/lnvgy-utl-lxce-onecli. After installing OneCLI RPM, users can run OneCLI by inputting OneCLI.
- To install OneCLI RPM, run rpm -ivh lnvgy\_utl\_lxce\_oneclixxx-x.x.x\_linux\_x86-64.rpm.
- <span id="page-14-1"></span>• To update OneCLI RPM, run rpm -Uvh lnvgy\_utl\_lxce\_oneclixxx-x.x.x\_linux\_x86-64.rpm.

## Downloading and using OneCLI on Windows

<span id="page-14-4"></span>This section describes how to download and use OneCLI on Windows.

#### Procedure

- Step 1. Download the OneCLI zip file from [Lenovo XClarity Essentials OneCLI Web site](https://datacentersupport.lenovo.com/us/en/documents/lnvo-tcli) to the target server or to the system administrator workstation.
- Step 2. Copy the OneCLI zip file to the desired directory.
- Step 3. Decompress the OneCLI zip file by double-clicking it in Windows file explorer or using a decompression software.
- Step 4. Right-click Windows Command Prompt and select **Run as administrator** to launch Windows Command Prompt.
- <span id="page-15-0"></span>Step 5. Switch to the directory in step 2, and run 0neCLi.exe. All options are displayed.

### Collecting inventory and service data on Windows

This section describes how to collect inventory and service data on Windows. This procedure might take 15 – 45 minutes. The output result will be stored in the %SystemDrive%\Lenovo\_Support directory. By default, % SustemDrive% is the C drive.

#### Procedure

Step 1. Download the self-extracting executable file from [Lenovo XClarity Essentials OneCLI Web site](https://datacentersupport.lenovo.com/us/en/documents/lnvo-tcli) to the target server.

Note: The file extension is EXE on the download page.

Step 2. In Windows file explorer, right-click the executable file, and select **Run as administrator** to launch the program. The inventory and service data are collected.

## <span id="page-15-1"></span>Downloading and using OneCLI on Linux

This section describes how to download and use OneCLI on Linux. The procedure is the same for both Red Hat and SUSE platforms.

### <span id="page-15-3"></span>Procedure

- Step 1. Download the OneCLI zip file from [Lenovo XClarity Essentials OneCLI Web site](https://datacentersupport.lenovo.com/us/en/documents/lnvo-tcli) to the target server or to the system administrator workstation.
- Step 2. Copy the tgz file to the desired directory and decompress it by running the following shell command.

tar -xvf lnvgy\_utl\_lxce\_oneclixxx-xxx.tgz

<span id="page-15-2"></span>Step 3. Run ./OneCli. All options are displayed.

## Collecting inventory and service data on Linux

This section describes how to collect inventory and service data on Linux. This procedure might take 15 – 45 minutes. The output result will be stored in the /var/log/Lenovo\_Support directory.

#### Procedure

Step 1. Download the self-extracting executable file from [Lenovo XClarity Essentials OneCLI Web site](https://datacentersupport.lenovo.com/us/en/documents/lnvo-tcli) to the target server.

Note: The file extension is BIN on the download page.

- Step 2. Run the following shell command to make the file executable. chmod +x lnvgy\_utl\_lxceb\_oneclixxx-xxx.bin
- Step 3. Run the following command to collect inventory and service data. ./lnvgy\_utl\_lxceb\_oneclixxx-xxx.bin

## <span id="page-16-0"></span>XClarity Essentials OneCLI applications and commands

Applications represent each of the XClarity Essentials OneCLI functions. Applications map to the latest individual tool level, making tool updates quick and easy. XClarity Essentials OneCLI currently has the following applications:

• inventory

Commands are used in conjunction with applications. Each application supports a different set of commands. Commands map to the current individual tool function level.

## <span id="page-16-1"></span>Application and command syntax

All of the XClarity Essentials OneCLI applications use the same basic application and command syntax, customizable by varying commands and parameters.

### XClarity Essentials OneCLI application and command syntax

./Onecli <or> onecli.exe <application><command>[command option][connectoption]

Note: ./Onecli is for Linux, and onecli.exe is for Windows.

To execute a XClarity Essentials OneCLI application, on a command line, enter the command string and press Enter.

# <span id="page-18-0"></span>Chapter 4. Inventory

The topics in this section describe how to use the OneCLI inventory application and commands to acquire system information for ThinkServer systems.

<span id="page-18-2"></span>This table lists the inventory application commands.

<span id="page-18-1"></span>*Table 6. Inventory application commands*

| Command    | <b>Description</b>                                                            |
|------------|-------------------------------------------------------------------------------|
| getdevices | Gets the supported device inventory list.                                     |
| getinfor   | Gets device inventory information.                                            |
| formatiog  | Translates the $q$ etinfor XML file content into other formats, such as HTML. |
| upload     | Uploads the getinfor XML file content to a specified server.                  |

### <span id="page-19-0"></span>getdevices command

Use the getdevices command to display all of the system device list. The output generated from this command can be used with the getinfor command.

#### <span id="page-19-2"></span>getdevices command syntax

OneCli.exe inventory getdevices [*<options>*]

<span id="page-19-1"></span>*Table 7. getdevices command parameters*

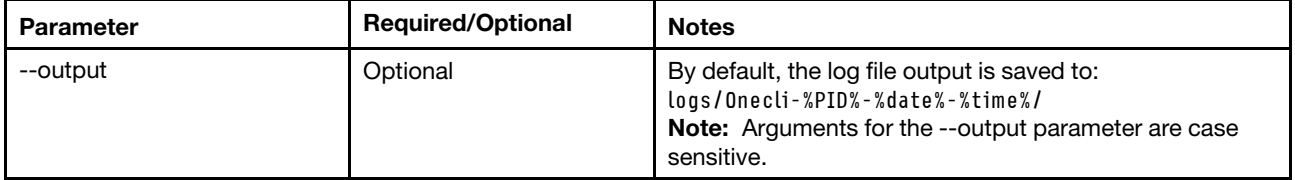

## <span id="page-20-0"></span>getinfor command

Use the getinfor command to generate device inventory information after using the getdevices command to obtain the device list. By default, the device list is output to the XML file.

#### <span id="page-20-2"></span>getinfor command syntax

Onecli.exe inventory getinfor [--device *<device name|all>*] [--output *<folder>*] [--upload [ftp://username:password@ftphost/path/]] [--proxy userid:password@IP[:port]] [--htmlreport]

<span id="page-20-1"></span>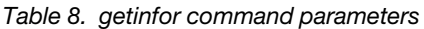

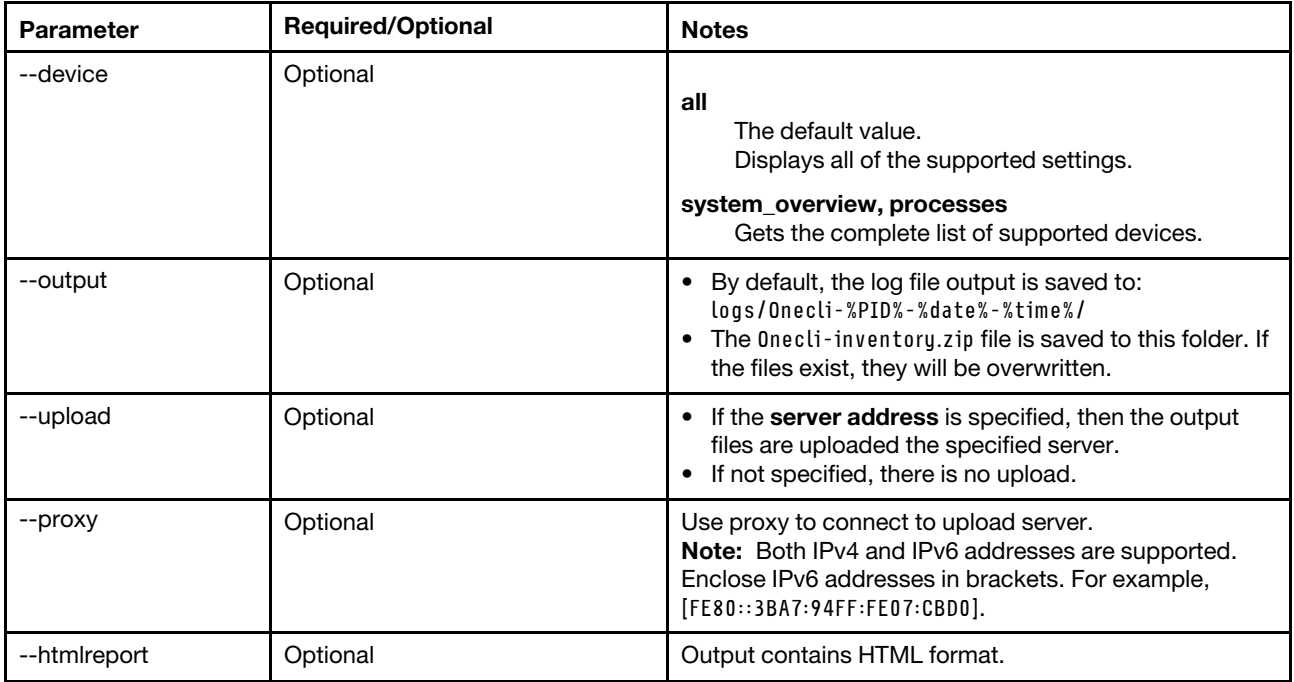

## <span id="page-21-0"></span>formatlog command

Use the formatlog command to save the ZIP file that contains multiple XML files, which are created by the  $\mathsf{getinfor}$  command. The  $\mathsf{formatlog}$  command translates these files to another format, such as <code>HTML</code> or TXT.

#### <span id="page-21-2"></span>formatlog command syntax

OneCli.exe inventory formatlog [--srcdata][--output][--hldec]

<span id="page-21-1"></span>*Table 9. formatlog command parameters*

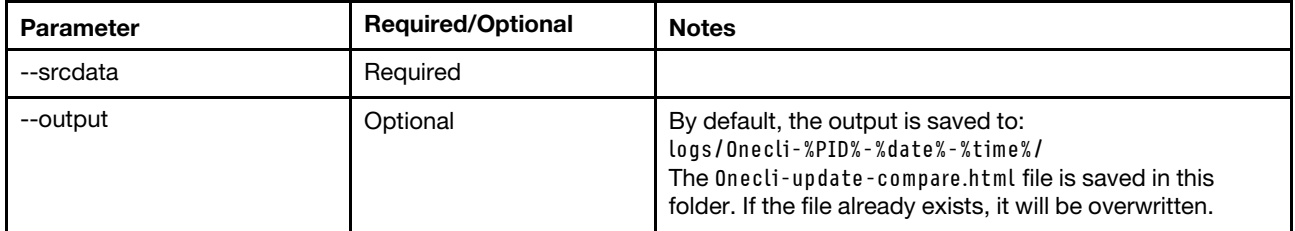

## <span id="page-22-0"></span>upload command

Use the upload command to upload log files to a server. The XML log files are generated using the  $\texttt{getinfor}$ command. If the upload command is specified, the log file is automatically uploaded to the specified server.

### <span id="page-22-2"></span>upload command syntax

Onecli.exe inventory upload [--srcdata *<file>*] [--upload ftp://username:password@ftphost/path/] [--proxy userid:password@IP*<[:port]>*]

| <b>Parameter</b> | <b>Required/Optional</b> | <b>Notes</b>                                                                                                    |
|------------------|--------------------------|----------------------------------------------------------------------------------------------------|
| --srcdata        | Required                 | Used to identify the log file that will be formatted and<br>uploaded to a server.                                                                                               |
| --upload         | Required                 | • If serveraddress is specified, upload the output files to<br>this server.<br>• If not specified, there is no upload.                                                          |
| --proxy          | Optional                 | Use proxy to connect to upload server.<br>Note: Both IPv4 and IPv6 addresses are supported.<br>Enclose IPv6 addresses in brackets. For example,<br>[FE80::3BA7:94FF:FE07:CBD0]. |

<span id="page-22-1"></span>*Table 10. upload command parameters*

# <span id="page-24-0"></span>Chapter 5. Troubleshooting and support

<span id="page-24-1"></span>Use this section to troubleshoot and resolve problems with Lenovo XClarity Essentials OneCLI.

## Known limitations

<span id="page-24-4"></span>XClarity Essentials OneCLI has the following general limitation.

#### XClarity Essentials OneCLI System Overview page shows wrong OS suite type on Windows server 2012 series OS (Retain tip 95945)

The XClarity Essentials OneCLI System Overview page shows the wrong OS suite type for the Windows server 2012 series operating system: the suite type will be always shown as "Standard Edition" on the inventory page. For the Windows 8 and Windows Server 2012 operating systems, since the suite type is not supported by winAPI, refer to the MSDN at [https://msdn.microsoft.com/en-us/library/ms724833%](https://msdn.microsoft.com/en-us/library/ms724833%28d=printer,v=vs.85%29.aspx) [28d=printer,v=vs.85%29.aspx](https://msdn.microsoft.com/en-us/library/ms724833%28d=printer,v=vs.85%29.aspx) for information.

### XClarity Essentials OneCLI cannot display Other Devices information on RHEL6/RHEL7/RHEL8 (Retain tip 91732)

XClarity Essentials OneCLI cannot parse the configuration file /etc/sysconfig/hwconf and collect "OtherDevice" information for RHEL6/RHEL7/RHEL8 without Kudzu support.

#### XClarity Essentials OneCLI shows the volumes' layout and status unknown on windows 2012 series OS (Retain tip 95943)

The XClarity Essentials OneCLI shows the volume layout and status as unknown for Windows 2012 series operating systems when the partition type is static. This is because logical disk management (LDM) was deprecated in favor of Storage Spaces for Windows 8 and Windows 2012. When XClarity Essentials OneCLI attempts to read LDM data from the Windows operating system for these properties, the XClarity Essentials OneCLI shows an unknown status for these two properties of a static disk.

#### XClarity Essentials OneCLI might show garbled or unreadable characters in some inventory results The XClarity Essentials OneCLI acquires raw data from the system, some of which is random or unreadable by humans, and does not filter it prior to display. The unreadable characters are isolated occurrences that appear in line with readable text.

## <span id="page-24-2"></span>Return codes

XClarity Essentials OneCLI issues a return code to indicate either successful execution of a command or to indicate an error occurred while the program was running. A return code of zero indicates the operation succeeds, and a nonzero return code indicates an error.

<span id="page-24-5"></span>To determine whether any errors occurred and when based on the associated timestamp, refer to one of the following log files:

- For Windows, review the C: \Lenovo Support \onecli.log file.
- For Linux, review the /var/log/Lenovo Support/onecli.log file.

OneCLI return codes table provides a complete list of all return codes.

| <b>Return code</b> | Decimal base | Description      |
|--------------------|--------------|------------------|
| 0x00               |              | Success.         |
| 0x01               |              | Generic failure. |

<span id="page-24-3"></span>*Table 11. XClarity Essentials OneCLI common return codes*

| Return code | <b>Decimal base</b> | <b>Description</b>                                                                                                    |
|-------------|---------------------|----------------------------------------------------------------------------------------------------|
| 0x03        | 3                   | Invalid application.                                                                                                    |
| 0x04        | 4                   | Invalid command.                                                                                                    |
| 0x05        | 5                   | Invalid parameter.                                                                                                    |
| 0x06        | 6                   | Local file does not exist.                                                                                                    |
| 0x07        | $\overline{7}$      | Invalid file.                                                                                                    |
| 0x08        | 8                   | Failed to create directory.                                                                                                    |
| 0x09        | 9                   | Failed to open file.                                                                                                    |
| 0x0A        | 10                  | Failed to read file.                                                                                                    |
| 0x0B        | 11                  | Failed to write file.                                                                                                    |
| 0x0C        | 12                  | Authentication failed.                                                                                                    |
| 0x0D        | 13                  | Connection failed.                                                                                                    |
| 0x0E        | 14                  | Ping failed.                                                                                                    |
| 0x0F        | 15                  | Upload failed.                                                                                                    |
| 0x10        | 16                  | Download failed.                                                                                                    |
| 0x11        | 17                  | Internal error.                                                                                                    |
| 0x12        | 18                  | Time-out.                                                                                                    |
| 0x13        | 19                  | Failed to get XCC account through KCS.                                                                                                    |
| 0x14        | 20                  | You are running on an IBM system. Do not use proxy tool<br>in onecli extract path when set the executable binary of<br>legacy ToolsCenter path in global.config. |
| 0x15        | 21                  | LAN-over-USB device is disabled on BMC side. Enable it<br>manually.                                                                                              |
| 0x16        | 22                  | The BMC default internal IP conflicts with external<br>machine. Correct the problem, and try again.                                                              |
| 0x17        | 23                  | Failed to restart host system.                                                                                                    |
| 0x18        | 24                  | Failed to restart BMC.                                                                                                    |
| 0x19        | 25                  | Platform error.                                                                                                    |
| 0x1a        | 26                  | • For windows servers, LAN-over-USB device is not<br>detected<br>• For linux servers, some tools are not installed, including<br>Isusb, Ismod, and modprobe.     |
| 0x1b        | 27                  | Failed to get driver information                                                                                                    |
| 0x1c        | 28                  | Failed to get machine type.                                                                                                    |
| 0x1e        | 30                  | Internal error of BMC.                                                                                                    |
| 0x1f        | 31                  | Failed to find applicable hardware component.                                                                                                    |

*Table 11. XClarity Essentials OneCLI common return codes (continued)*

*Table 11. XClarity Essentials OneCLI common return codes (continued)*

| <b>Return code</b> | Decimal base | <b>Description</b>                                                                                                    |
|--------------------|--------------|----------------------------------------------------------------------------------------------------|
| 0x20               | 32           | Failed to load LAN-over-USB device driver.                                                                                                    |
| 0x21               | 33           | For windows servers: Failed to run commands without<br>root permission. Switch to root user and try again.<br>For linux servers: Failed to run commands without<br>administrator permission. Switch to administrator user<br>and try again. |

# <span id="page-28-0"></span>Appendix A. Accessibility features for OneCLI

Accessibility features help users who have a disability, such as restricted mobility or limited vision, to use information technology products successfully.

#### <span id="page-28-1"></span>Lenovo and accessibility

See the [Lenovo Accessibility](http://www.lenovo.com/lenovo/us/en/accessibility.html) website at http://www.lenovo.com/lenovo/us/en/accessibility.html for more information about the commitment that Lenovo has to accessibility.

### **Accessibility**

The following list includes the major accessibility features in Lenovo XClarity Essentials OneCLI:

- Can be operated using only the keyboard
- Communicates all information independent of color
- Supports the attachment of alternate output devices
- Provides online documentation in an accessible format

#### Keyboard navigation

This product uses standard Microsoft Windows navigation keys.

The command-line interface (CLI) is controlled by the keyboard.

You can use the following keyboard shortcuts from the graphical user interface:

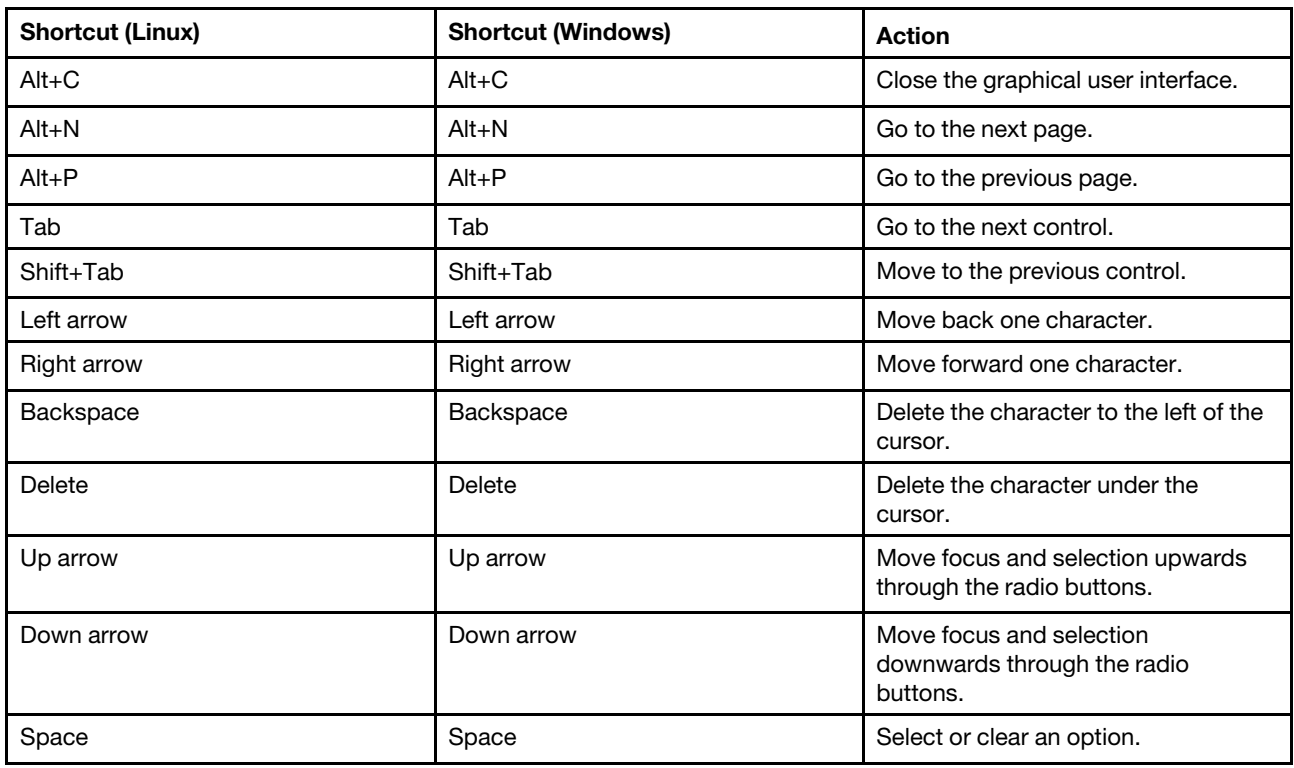

# <span id="page-30-0"></span>Appendix B. Notices

Lenovo may not offer the products, services, or features discussed in this document in all countries. Consult your local Lenovo representative for information about the products and services currently available in your area.

<span id="page-30-1"></span>Any reference to a Lenovo product, program, or service is not intended to state or imply that only that Lenovo product, program, or service may be used. Any functionally equivalent product, program, or service that does not infringe any Lenovo intellectual property right may be used instead. However, it is the responsibility of user to evaluate and verify the operation of any other product, program, or service.

Lenovo may have patents or pending patent applications covering subject matter described in this document. The furnishing of this document does not give you any license to these patents. You can send license inquiries, in writing, to:

*Lenovo (United States), Inc. 8001 Development Drive Morrisville, NC 27560 U.S.A. Attention: Lenovo Director of Licensing*

LENOVO PROVIDES THIS PUBLICATION "AS IS" WITHOUT WARRANTY OF ANY KIND, EITHER EXPRESS OR IMPLIED, INCLUDING, BUT NOT LIMITED TO, THE IMPLIED WARRANTIES OF NON-INFRINGEMENT, MERCHANTABILITY OR FITNESS FOR A PARTICULAR PURPOSE. Some jurisdictions do not allow disclaimer of express or implied warranties in certain transactions, therefore, this statement may not apply to you.

This information could include technical inaccuracies or typographical errors. Changes are periodically made to the information; these changes will be incorporated in new editions of the publication. Lenovo may improve or change the products and the programs described in this publication at any time without notice.

The products described in this document are not intended for use in implantation or other life support applications where malfunction may result in injury or death to persons. The information contained in this document does not affect or change Lenovo product specifications or warranties. Nothing in this document shall operate as an express or implied license or indemnity under the intellectual property rights of Lenovo or third parties. All information contained in this document was obtained in specific environments and is presented as an illustration. The result obtained in other operating environments may vary.

Lenovo may use or distribute any of the information you supply in any way it believes appropriate without incurring any obligation to you.

Any references in this publication to non-Lenovo Web sites are provided for convenience only and do not in any manner serve as an endorsement of those Web sites. The materials at those Web sites are not part of the materials for this Lenovo product, and use of those Web sites is at your own risk.

Any performance data contained are determined in a controlled environment. Therefore, the result obtained in other operating environments may vary significantly. Some measurements may have been made on development-level systems and there is no guarantee that these measurements will be the same on generally available systems. Furthermore, some measurements may have been estimated through extrapolation. Actual results may vary. Users of this document should verify the applicable data for their specific environment.

## <span id="page-31-0"></span>**Trademarks**

<span id="page-31-3"></span>LENOVO, FLEX SYSTEM, SYSTEM X, and NEXTSCALE SYSTEM are trademarks of Lenovo. Intel and Intel Xeon are trademarks of Intel Corporation in the United States, other countries, or both. Internet Explorer, Microsoft, and Windows are trademarks of the Microsoft group of companies. Linux is a registered trademark of Linus Torvalds. All other trademarks are the property of their respective owners.© 2023 Lenovo.

### <span id="page-31-1"></span>Important notes

Processor speed indicates the internal clock speed of the microprocessor; other factors also affect application performance.

<span id="page-31-2"></span>When referring to processor storage, real and virtual storage, or channel volume, KB stands for 1 024 bytes, MB stands for 1 048 576 bytes, and GB stands for 1 073 741 824 bytes.

When referring to hard disk drive capacity or communications volume, MB stands for 1 000 000 bytes, and GB stands for 1 000 000 000 bytes. Total user-accessible capacity can vary depending on operating environments.

Lenovo makes no representations or warranties with respect to non-Lenovo products. Support (if any) for the non-Lenovo products is provided by the third party, not Lenovo.

Some software might differ from its retail version (if available) and might not include user manuals or all program functionality.

# <span id="page-32-0"></span>Index

## A

accessibility features<sup>2</sup>1 keyboard<sup>21</sup> shortcut keys [21](#page-28-1)

## C

contacting support [17](#page-24-1)

# D

disability [21](#page-28-1)

# F

features, accessibility [21](#page-28-1) formatlog command [14](#page-21-2)

# G

getdevices command [12](#page-19-2) getinfor command [13](#page-20-2)

## H

hardware and software requirements [3](#page-10-1)

# I

important notes [24](#page-31-2) inventory [11](#page-18-2) inventory, formatlog [14](#page-21-2) inventory, getdevices [12](#page-19-2) inventory, getinfor [13](#page-20-2) inventory, upload [15](#page-22-2)

# K

keyboard [21](#page-28-1) known limitations [17](#page-24-4)

## L

Linux [5](#page-12-1)

## N

notes, important [24](#page-31-2) notices [23](#page-30-1)

# O

operating systems, supported [5](#page-12-2) overview, technical [1](#page-8-2)

## P

problem solving [17](#page-24-1)

## R

requirements software [4](#page-11-3) return codes [17](#page-24-5)

## S

server options [3](#page-10-7) shortcut keys [21](#page-28-1) software requirements [4](#page-11-3) solving problems [17](#page-24-1) support, contacting [17](#page-24-1) supported hardware [3](#page-10-8) supported operating systems [5](#page-12-2) supported operating systems, Linux [5](#page-12-1) supported operating systems, Windows [5](#page-12-3)

## T

trademarks [24](#page-31-3) troubleshooting [17](#page-24-1)

## U

upload command [15](#page-22-2) using OneCLI for Linux [8](#page-15-3) using OneCLI for Windows [7](#page-14-4)

## W

Web resources [vi](#page-7-1) Windows [5](#page-12-3)

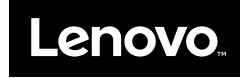